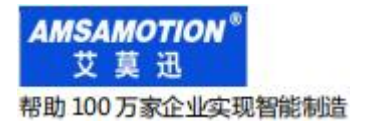

简易 MODBUS 系列数据采集模块

# JY-MODUBS-IO16R 模块

## 使用手册

--V1.0

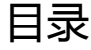

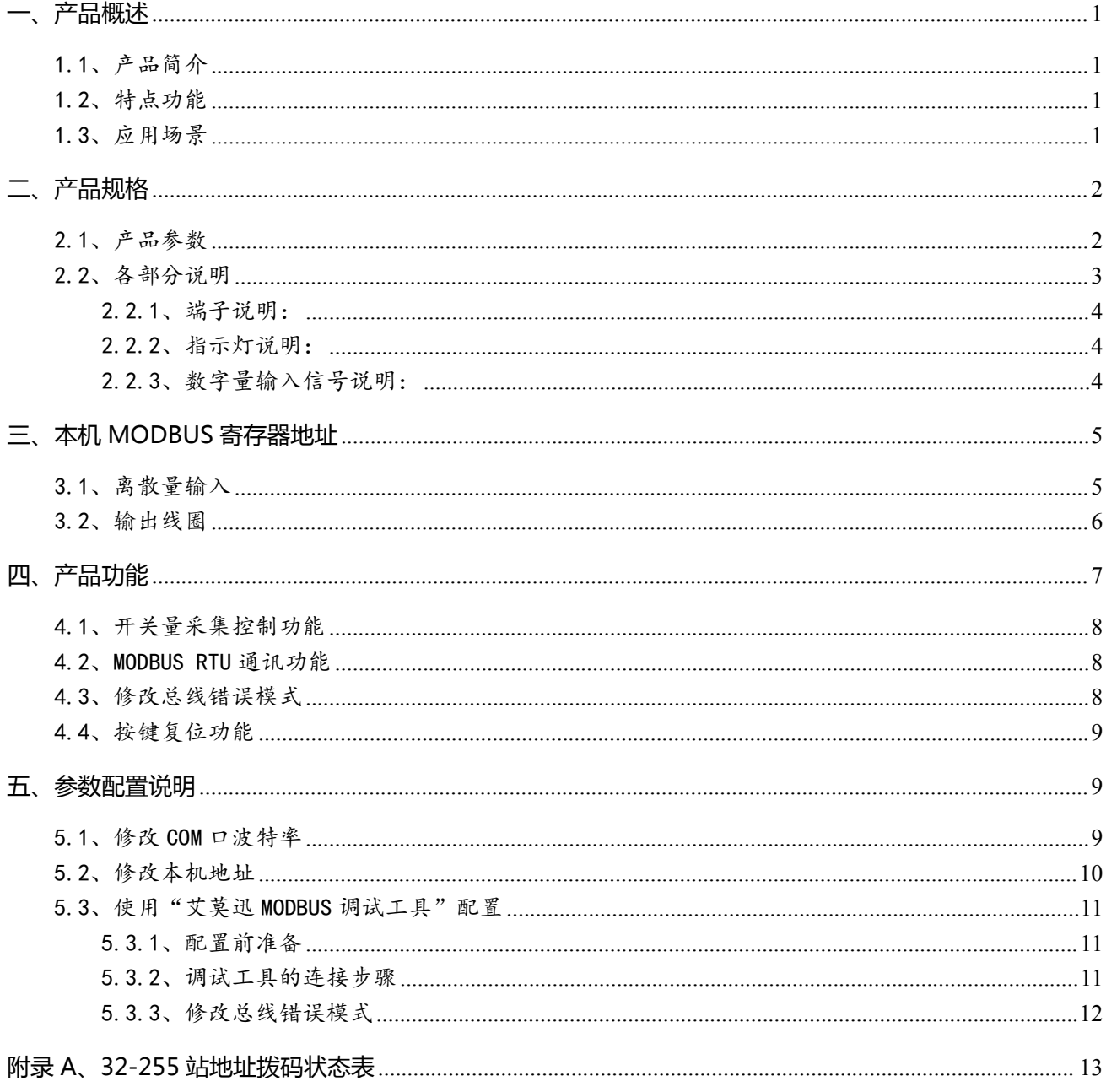

#### 修订历史

关于我们

#### <span id="page-2-0"></span>**一、产品概述**

#### <span id="page-2-1"></span>1.1、产品简介

JY-MODUBS-IO16R 是一款集数字量采集控制, 带 485 串口 MODUBUS RTU 通讯等功能的模块, 是一款经济稳定、安装简易,适用性强的产品。

#### <span id="page-2-2"></span>1.2、特点功能

- 16 路光电隔离数字量输入,16 路继电器数字量输出(对应数量状态指示灯)
- 1路 RS485 通讯接口 ( 端子)
- 采用标准 MODBUS RTU 通信,可与 PLC、组态、上位机等讲行组网
- 带本模块波特率、站地址拨码开关, 方便设置模块参数
- 专用上位机可设置模块参数永久保存
- 电源电路采用防反接设计
- 广泛用于工业现场设备的信号采集和控制

#### <span id="page-2-3"></span>1.3、应用场景

JY-MODUBS-IO16R 模块可应用范围很广,如:PLC 控制、工业自动化、楼宇自控、 POS 系统、 电力监控、门禁医疗、考勤系统、自助银行系统、电信机房监控、信息家电、LED 信息显示设备、测 量仪表及环境动力监控系统、售饭系统等含 RS485 串口的设备或系统。

### <span id="page-3-0"></span>**二、产品规格**

## <span id="page-3-1"></span>2.1、产品参数

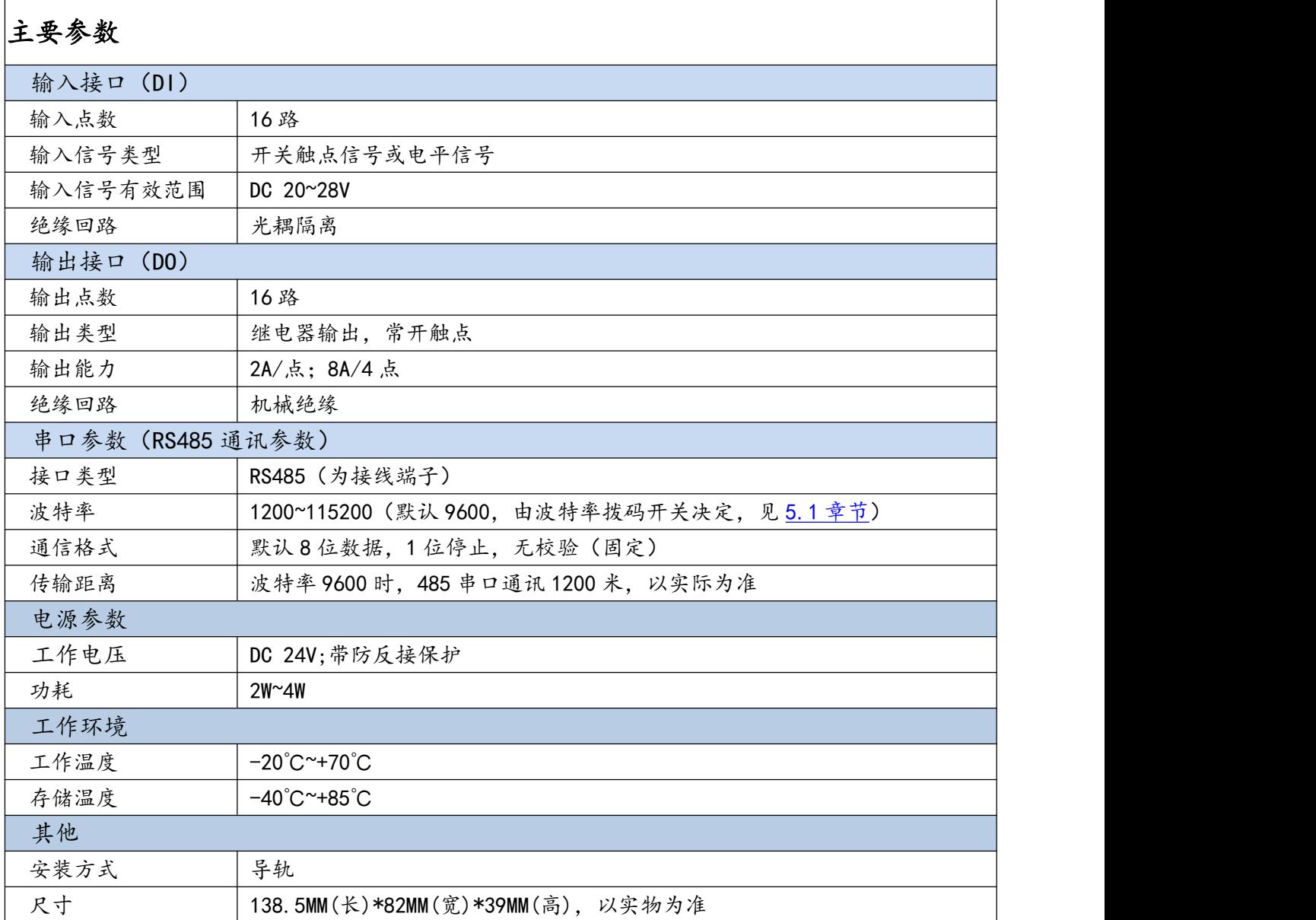

#### <span id="page-4-0"></span>2.2、各部分说明

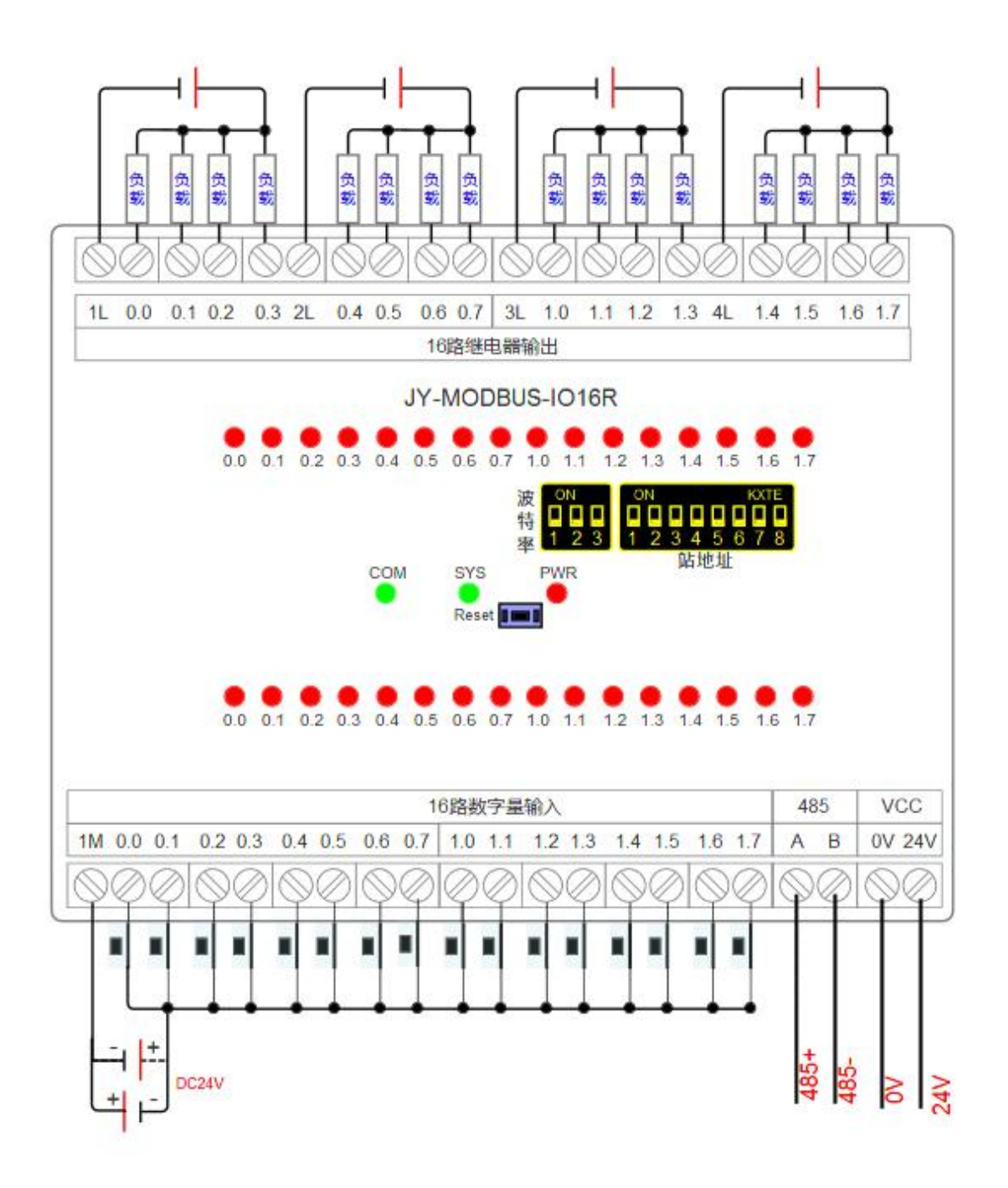

#### <span id="page-5-0"></span>2.2.1、端子说明

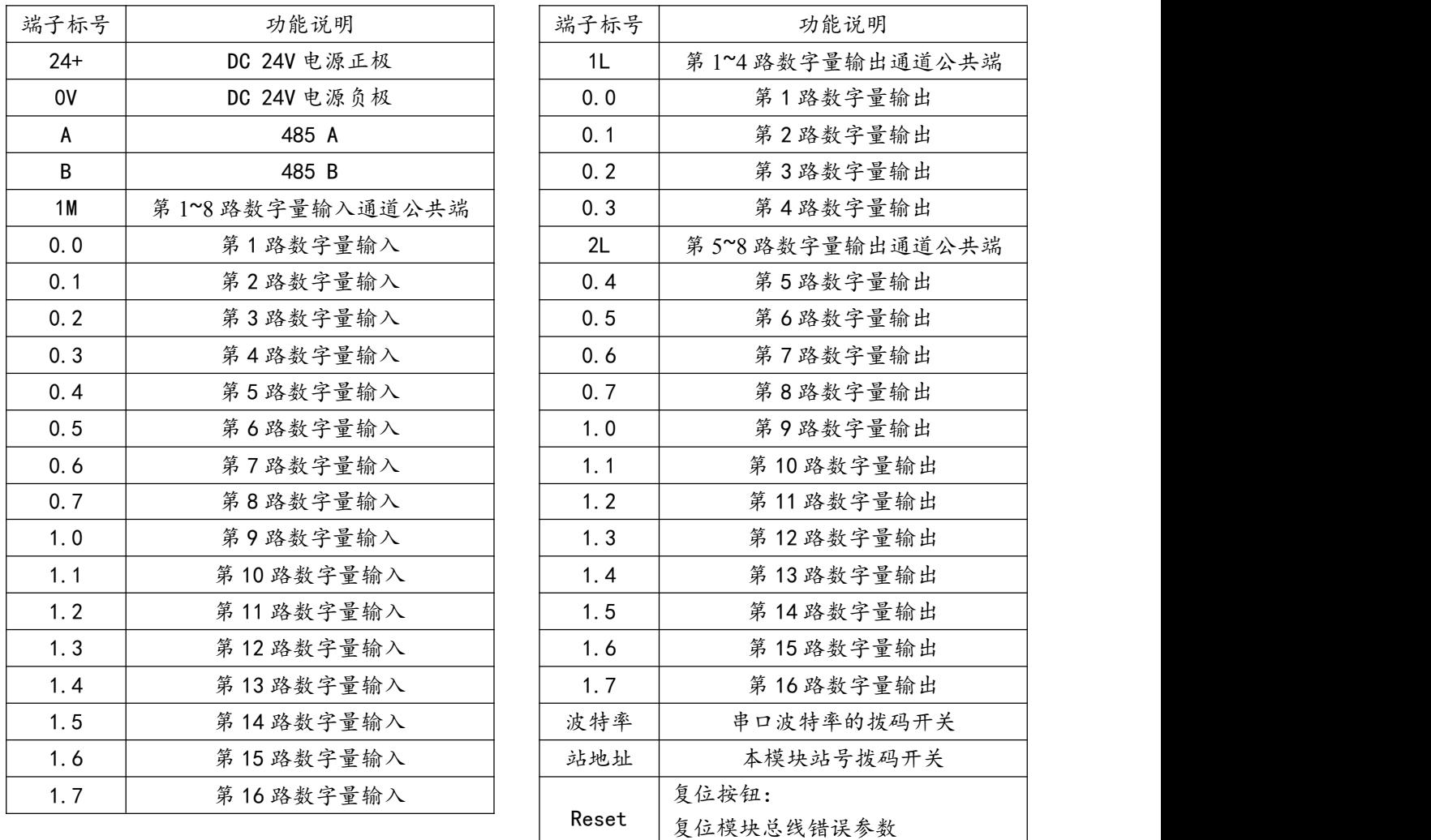

#### <span id="page-5-1"></span>2.2.2、指示灯说明

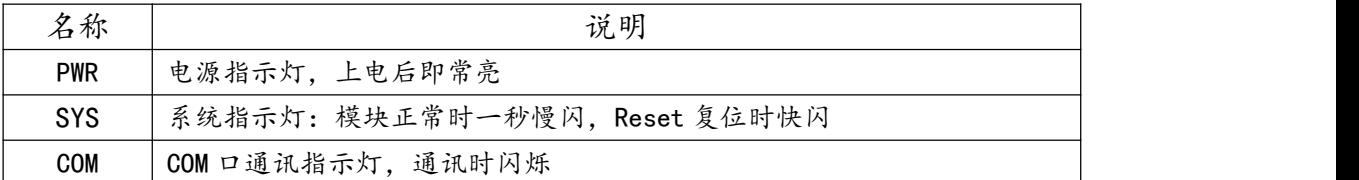

#### <span id="page-5-2"></span>2.2.3、数字量输入信号说明

输入信号支持正电/高电或负电/低电接入。

> 当输入为正电/高电有效时,输入公共端 1M 接电源负极,输入端子接对应的输入信号;

▶ 当输入为负电/低电有效时,输入公共端 1M 接电源正极,输入端子接对应的输入信号。

#### <span id="page-6-0"></span>**三、本机 MODBUS 寄存器地址**

#### <span id="page-6-1"></span>3.1、离散量输入

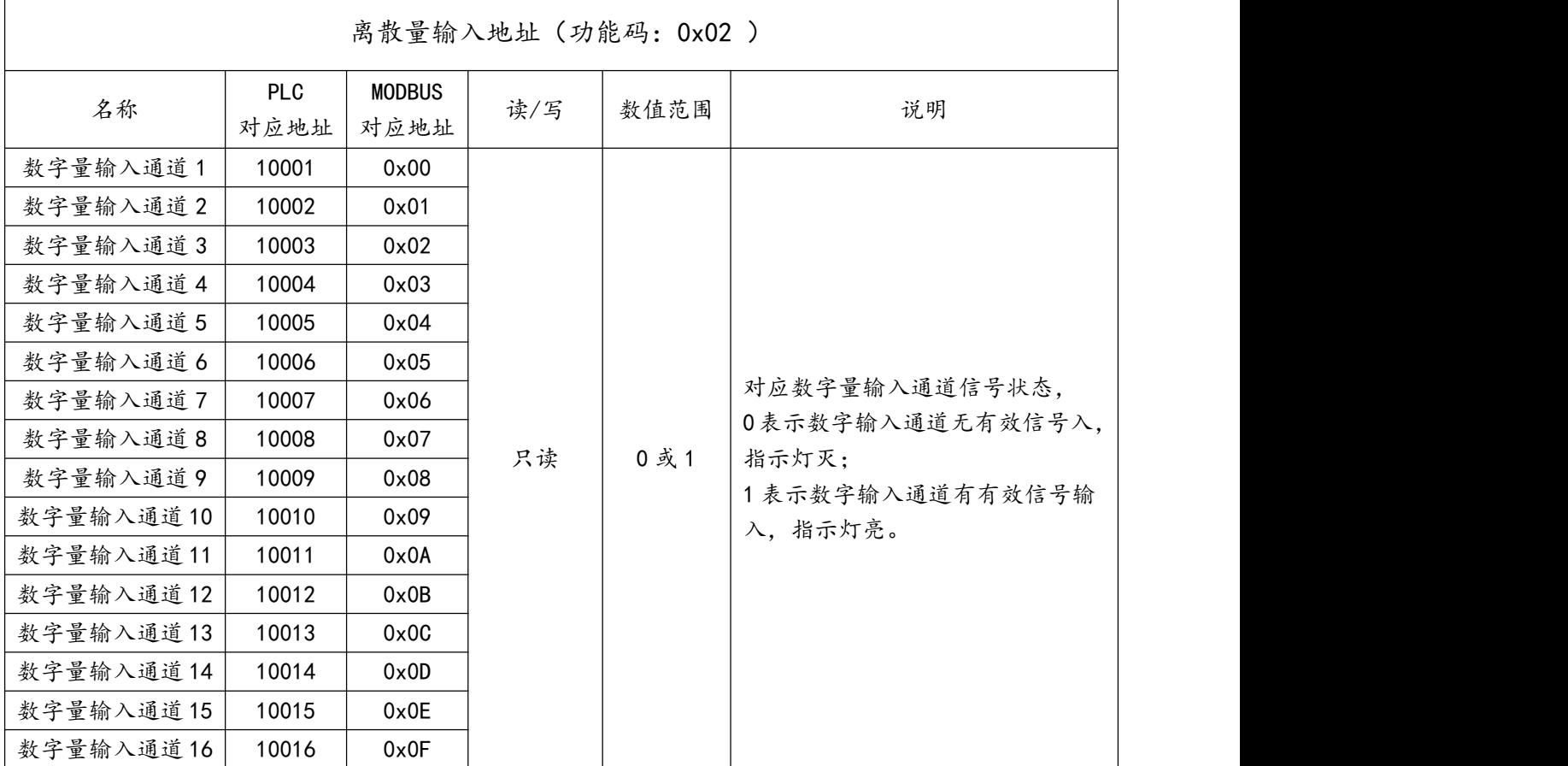

读离散量输入 ModBus RTU 报文示例 (0x02 功能码):

发送 MODBUS RTU 报文读取本机的 1~16 输入通道状态。

请求报文(16 进制): 01 02 00 00 00 10 79 C6

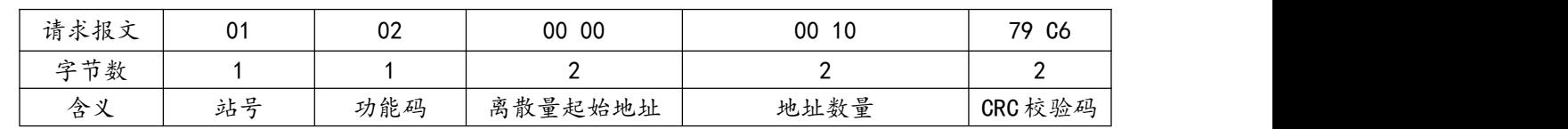

#### 应答报文(16 进制): 01 02 02 0A 02 3E D9

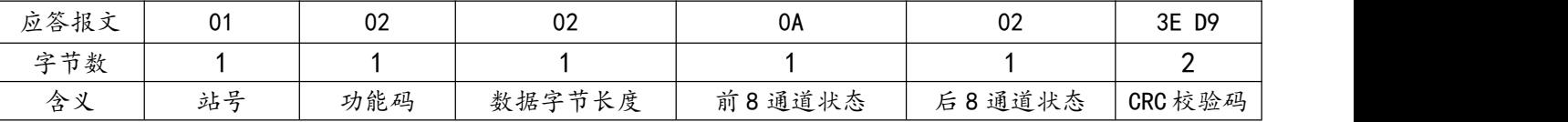

0A,对应 8 位二进制数:0000 1010,从高 bit 位到低 bit 位依次对应数字输入 8-1 通道 02,对应 8 位二进制数:0000 0010,从高 bit 位到低 bit 位依次对应数字输入 16-9 通道 1 表示输入信号有效, 指示灯亮;0 表示无有效输入信号, 指示灯灭;

则此时通道 2、4、10 输入状态有效,指示灯亮,其余无有效输入,指示灯灭。

#### <span id="page-7-0"></span>3.2、输出线圈

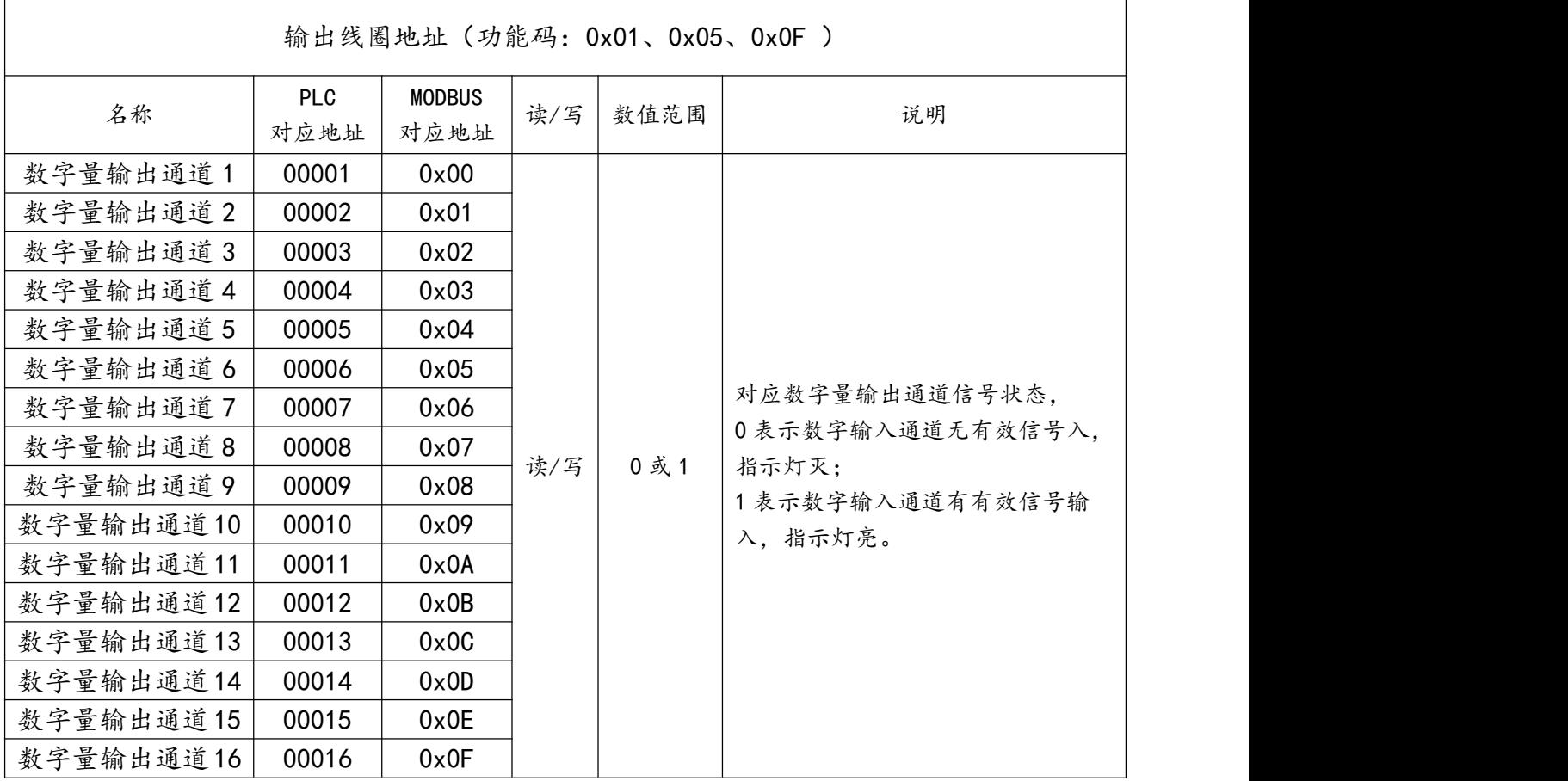

1)读输出线圈 ModBus RTU 报文示例 (0x01 功能码):

发送 MODBUS RTU 报文读取本机的 1~16 输出通道状态,示例中输入通道 1、3 有效。

请求报文(16 进制): 01 01 00 00 00 10 3D C6

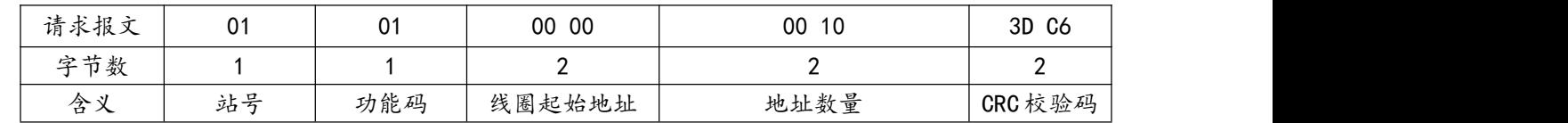

应答报文(16 进制): 01 01 02 24 60 A2 D4

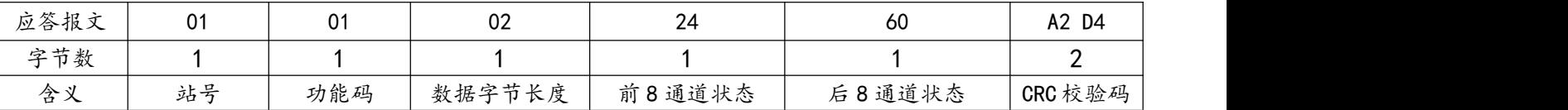

24,对应 8 位二进制数:00100100,从高 bit 位到低 bit 位依次对应数字输入 8-1 通道

60,对应 8 位二进制数:01100000,从高 bit 位到低 bit 位依次对应数字输入 16-9 通道

1 表示输入信号有效, 指示灯亮;0 表示无有效输入信号, 指示灯灭;

则此时通道 3、6、14、15 输入状态有效,指示灯亮,其余无有效输入,指示灯灭。

2)写单个输出线圈 ModBus RTU 报文示例(0x05 功能码):

发送 MODBUS RTU 报文写本机的单个输出线圈状态,示例中通过报文使通道 7 闭合。

请求报文(16 进制): 01 05 00 06 FF 00 6C 3B

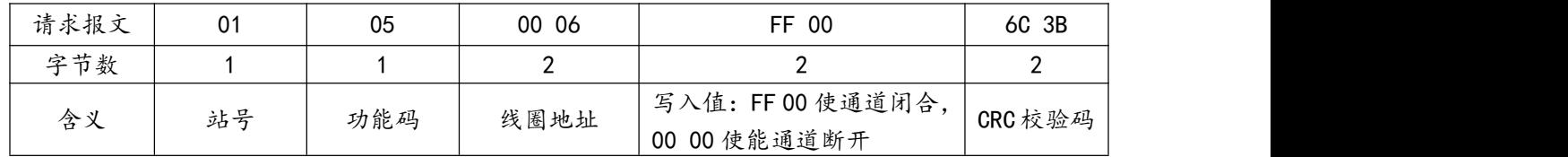

应答报文(16 进制): 01 05 00 06 FF 00 6C 3B

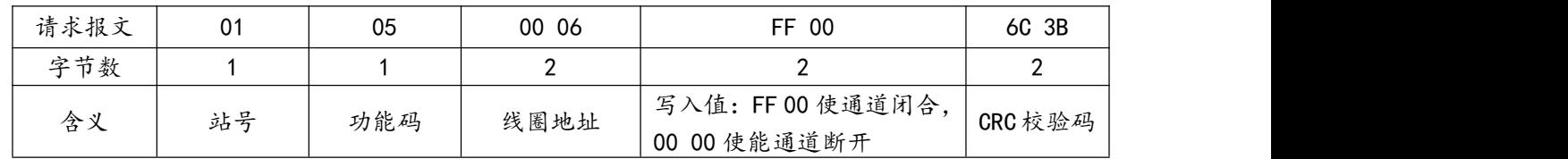

<span id="page-8-0"></span>3)批量写多个输出线圈 ModBus RTU 报文示例 (0x0F 功能码):

发送 MODBUS RTU 报文写本机的多个输出线圈状态,示例中通过报文使通道 1、3、8、

10、15 闭合。

请求报文(16 进制): 01 0F 00 00 00 10 02 85 42 00 81

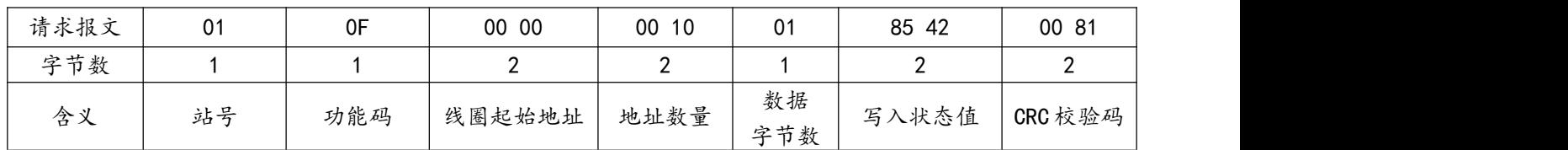

应答报文(16 进制): 01 0F 00 00 00 10 54 07

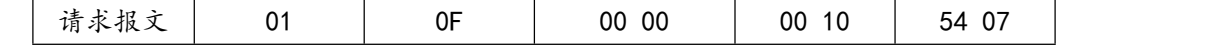

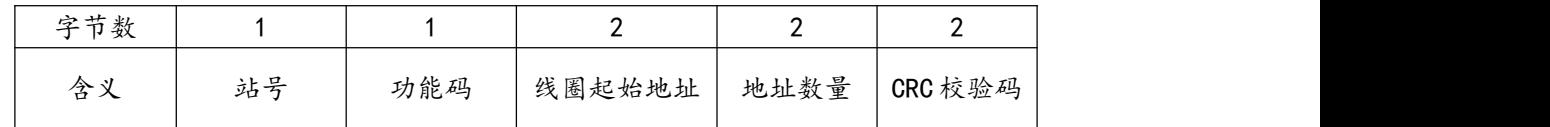

发送报文中的 16 路数字量输出写入状态值"85 42",其中 85 对应 8 位二进制数:1000 0101, 1 表示使输出通道闭合, 指示灯亮; 0 表示使输出通道断开, 指示灯灭; 从高 bit 位到 低 bit 位依次对应数字输入 8-1 通道, 则此时 1、3、8 数字量输出通道闭合, 指示灯亮。

42 对应 8 位二进制数: 0100 0010, 从高 bit 位到低 bit 位依次对应数字输出 16-9 通道, 则此时使 10、15 输出状态有效,指示灯亮。

其余通道断开,指示灯灭。

**四、产品功能**

#### <span id="page-9-0"></span>4.1、开关量采集控制功能

本模块开关量采集控制的功能,可以支持采集按钮开关、接近开关等开关量信号状态,控制电磁 阀、接触器、指示灯、报警器等开关量。

#### <span id="page-9-1"></span>4.2、MODBUS RTU 通讯功能

本模块 485 串口为 A、B 端子。只要支持标准的 MODBUS RTU 的主站设备(PLC、组态、触摸 屏、上位机等),通过连接模块 485 串口即可采集控制模块的开关量数据。

#### <span id="page-9-2"></span>4.3、修改总线错误模式

总线错误的判断功能主要用于在连接本模块的通讯出现总线错误后,决定本模块的所有数字量输 出状态时继续保持,或是复位为关断状态。

当连接本模块 RS485 串口的 MODBUS RTU 主站通讯正常时,总线通讯即正常;当 MODBUS RTU 主站无成功连接模块并超过一定时间时,总线通讯即判断错误复位。

用户可通过"艾莫迅 MODBUS 调试工具"设置总线错误模式(复位或保持)、总线错误判定时 间(阀值),具体操作请参考章节 5.3.3 内容。

#### <span id="page-10-0"></span>4.4、按键复位功能

由于波特率与站号均通过拨码设置,因此 Reset 按键只复位总线错误的参数。

在模块上电后 25 秒内, 按住 Reset 复位按钮, 直到 SYS 灯闪烁 5 次后松开按钮, 接着 SYS 灯变 快闪, 等 SYS 灯恢复慢闪后, 再将模块断电至少 3S 后上电, 模块即恢复出厂参数, 如下表。

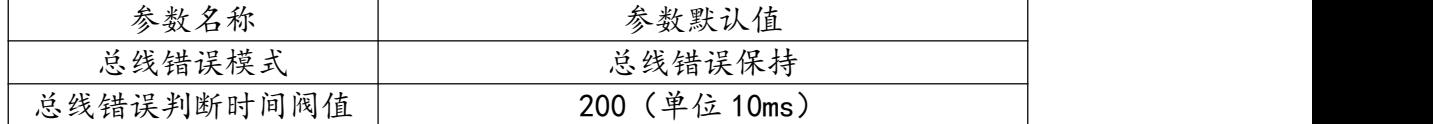

#### <span id="page-10-1"></span>**五、参数配置说明**

本章节针对 JY-MODUBS-IO16R 的参数配置进行介绍, 波特率、站地址需要结合 DIP 拨码开关, 部分参数用户需选择艾莫迅 MODBUS 调试工具,以实现相应功能需求。

#### <span id="page-10-2"></span>5.1、修改 COM 口波特率

COM 口的通讯参数说明

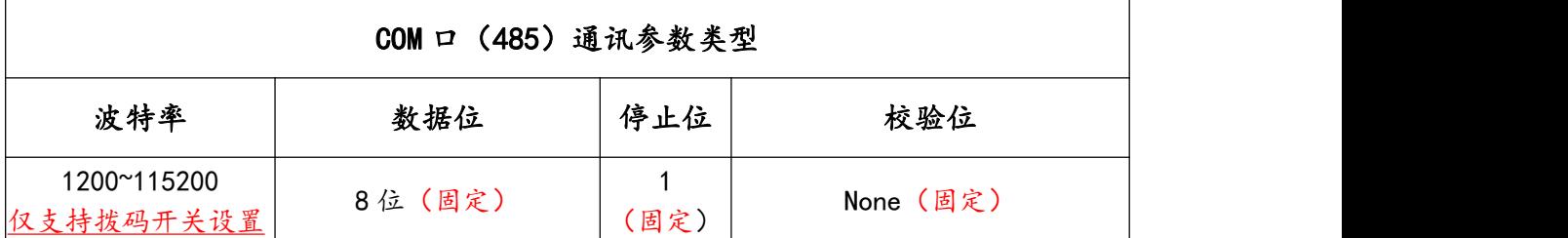

#### 485 口的波特率设置

RS485 接口的波特率由模块上的"波特率"拨码开关状态决定,注意当模块上电时调整拨码状态 时,需将模块断电至少 3S,再上电方可生效。具体关系可见下表 ( 出厂时所有拨码为 OFF )。

波特率拨码对应串口波特率对应表

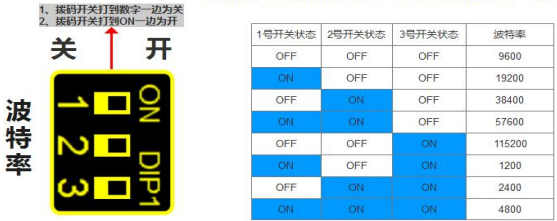

#### 特别注意:

当站地址拨码全 OFF 时,无论波特率拨码多少,波特率固定 9600

#### <span id="page-11-0"></span>5.2、修改本机地址

#### 设置 1~32 站号

修改站号的范围在 1~32, 必须通过调整模块上"站地址"拨码开关的状态设置, 注意当模块上电 时调整拨码状态时,需将模块断电至少 3S,再上电方可生效。具体对应关系如下表中所示 (出厂时所 有拨码为 OFF)。

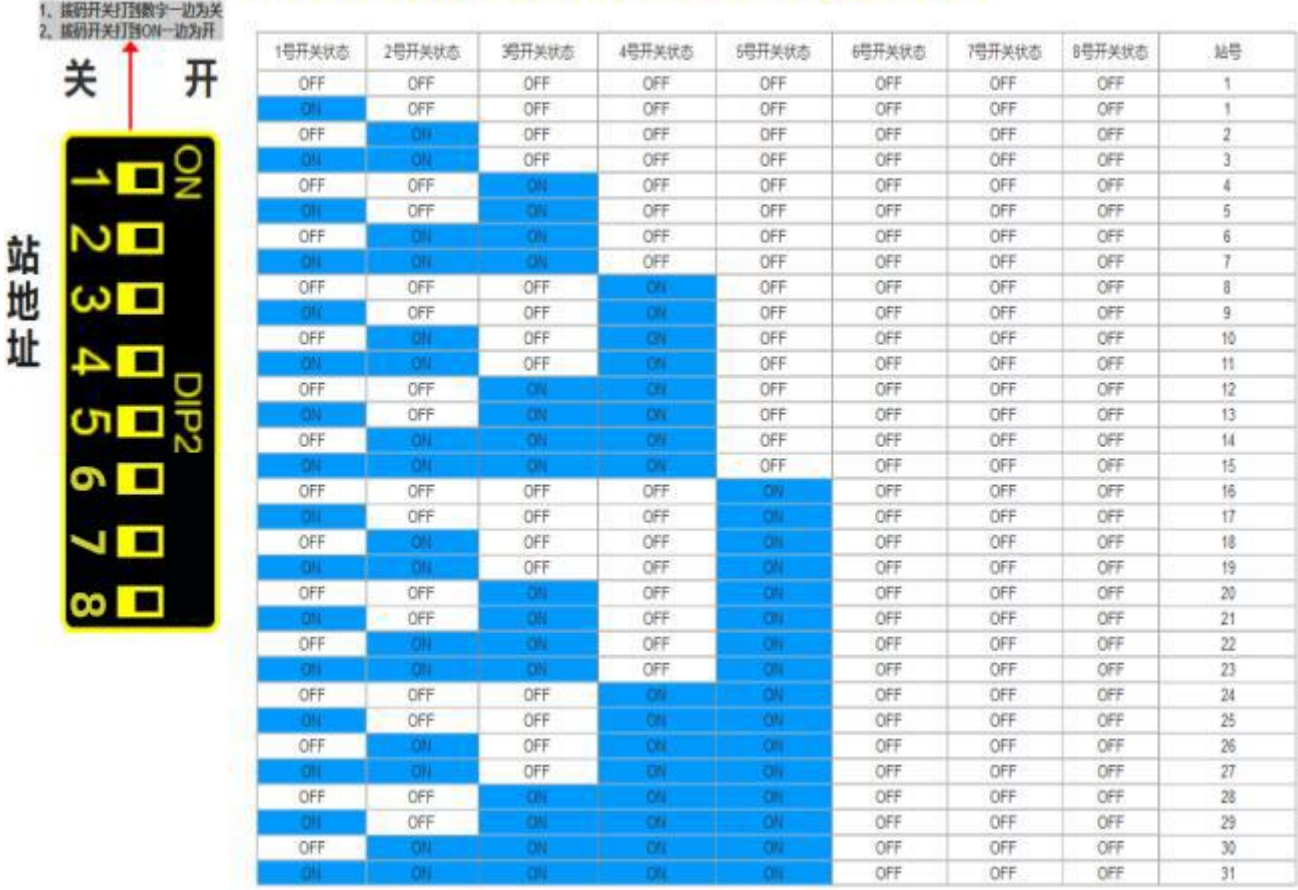

#### 站地址拨码对应JY-MODBUS模块站号表 (1-31)

#### 特别注意:

当站地址拨码全 OFF 时,无论波特率拨码多少,波特率固定 9600

#### ▶ 设置 33~255 站号

修改该范围站号的方式一样通过站地址拨码决定,由于拨码状态表太长,请到[附录](#page-14-0) A 中查询对应 站号与拨码的关系。

#### <span id="page-12-0"></span>5.3、使用"艾莫迅 MODBUS 调试工具"配置

#### <span id="page-12-1"></span>5.3.1、配置前准备

- 使用 USB 转 485 串口线连接模块 485 口
- 将 DC 24V 外部电源接入模块并通电,通电前请检查电源正负极是否连接正确
- 到艾莫迅官网下载"艾莫迅 MODBUS 调试工具"

#### <span id="page-12-2"></span>5.3.2、调试工具的连接步骤

艾莫迅 MODBUS 调试工具的使用(配置或调试功能)与其他上位机一样,需要建立上位机与模 块的通讯,请按照以下步骤进行配置工具的连接:

- A. 打开配置工具, 在"接口型号"栏选择"MODBUS RTU-JY"
- B. 选择对应的产品类别(主机型号),本主机为 I16-Q16
- C. 填写模块地址(1~255),出厂时本模块地址为 1
- D. 选择串口号,即连接模块的 USB 转 485 串口线在电脑设备管理器中的端口号
- E. 选择波特率、校验位、数据位、停止位,应与模块当前参数一致,一般默认无需选择

F. 点击开始扫描按钮,成功连接后按钮文字变为停止扫描,其右边通讯状态图标颜色将由黑色变 为红色

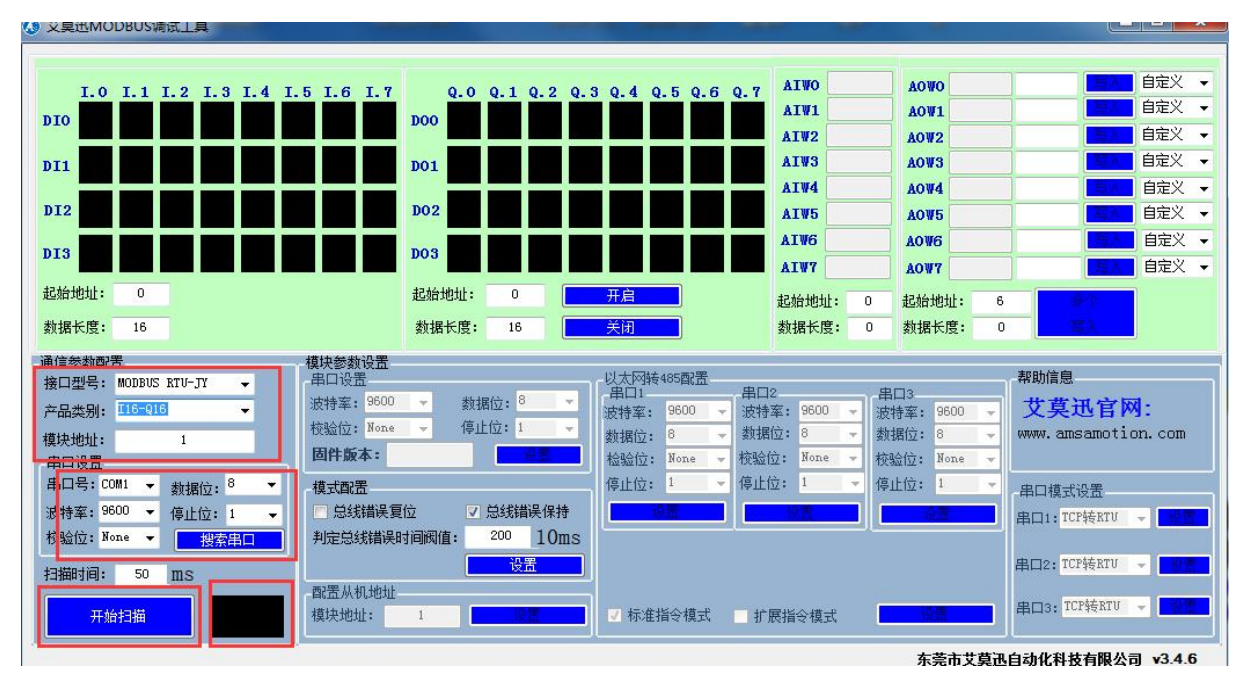

#### <span id="page-13-0"></span>5.3.3、修改总线错误模式

如下图所示,在"模式配置"区域,根据需求进行总线错误复位或者总线错误保持的勾选, 以及在判定总线错误时间阀值(200~32000,单位 10ms)处填入数值(即通过 485 串口访问本模块 的 MODBUS RTU 主站与本模块无成功连接的时间超过这一设置数值后, 判定为总线错误), 点击 "设置"按钮,新设置的总线错误模式和判定时间即生效。

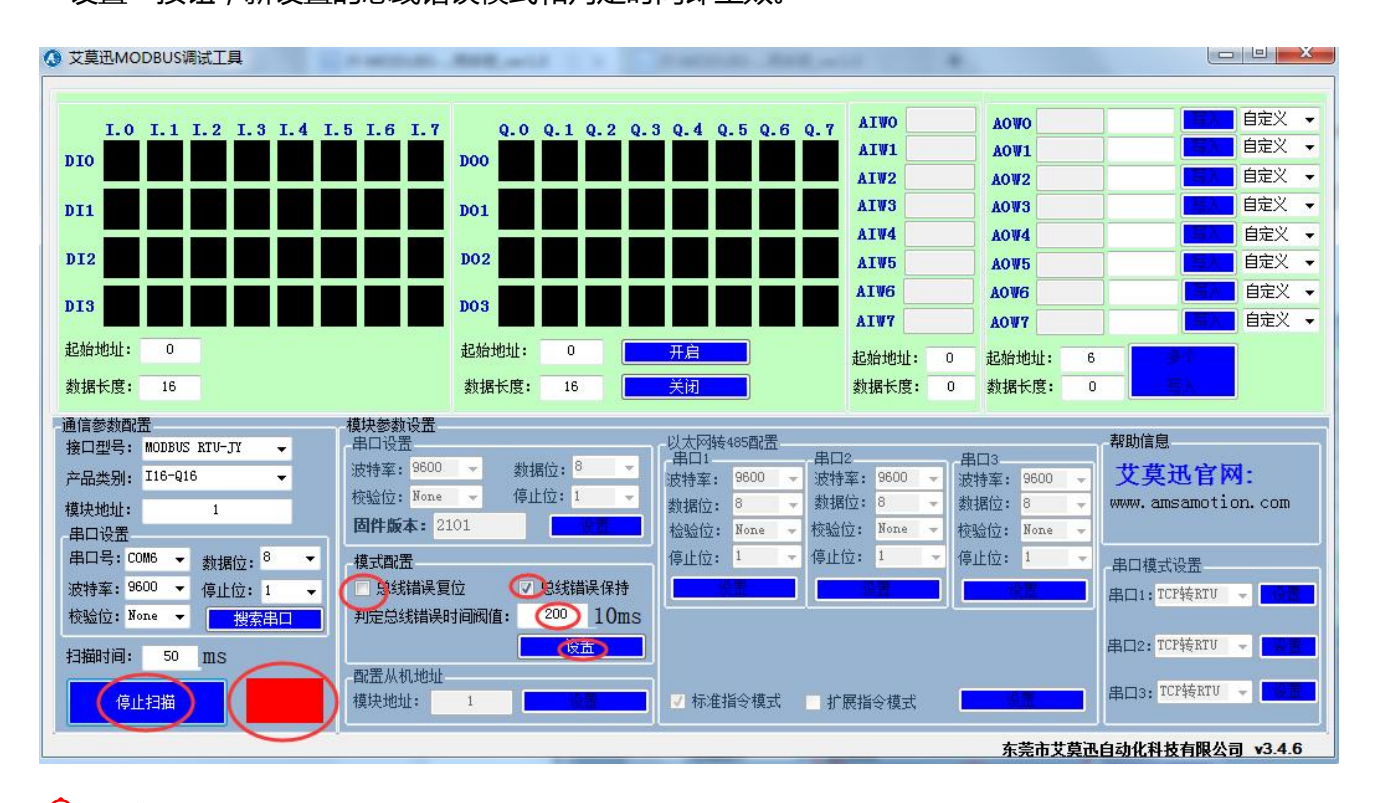

#### 注意:

出厂或者按键复位时,模式为总线错误复位,总线错误判断时间阀值为 2s 总线错误判断时间阀值设置范围为:2s**~**320.00s,设置值超出范围时默认 2ms 总线错误判定时间为持续时间,即当无连接时间未超过总线错误时间内再次连 接本模块后,判定时间待下次无连接开始从零秒计时。

#### <span id="page-14-0"></span>**附录 A、32-255 站地址拨码状态表**

#### 站地址拨码对应JY-MODBUS模块站号表 (32-63)

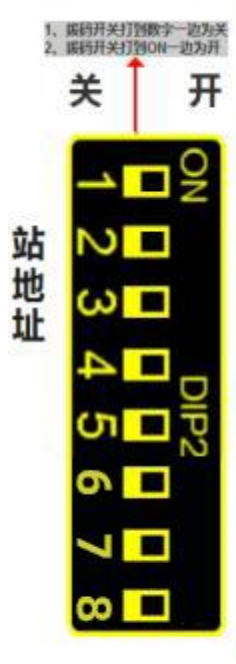

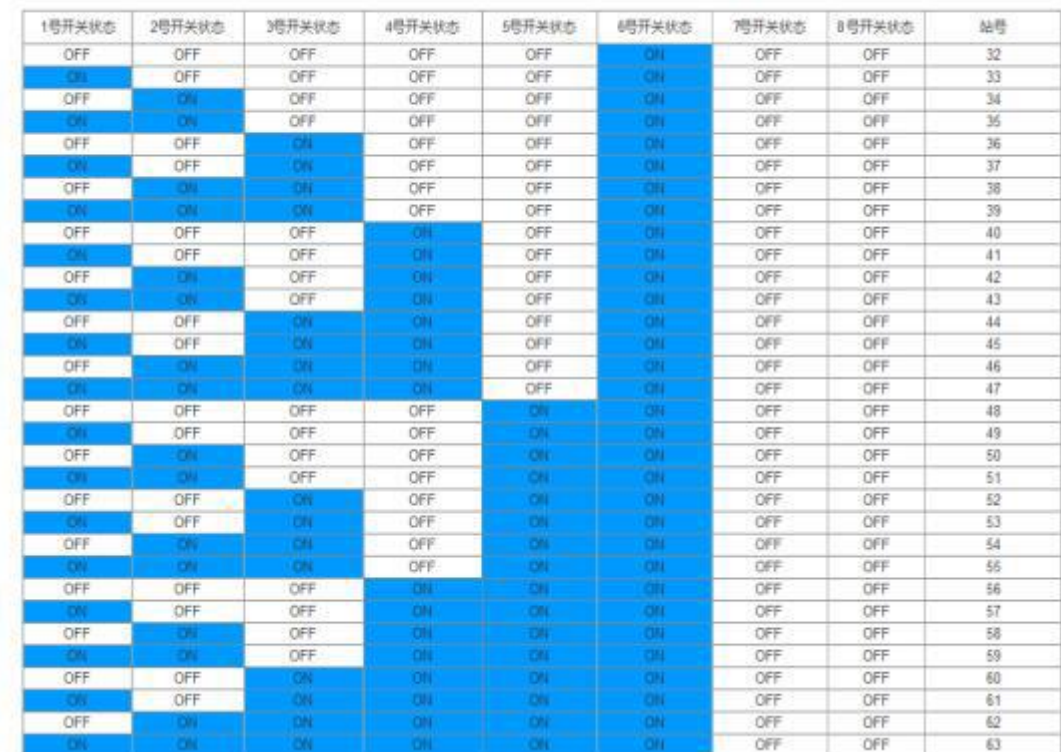

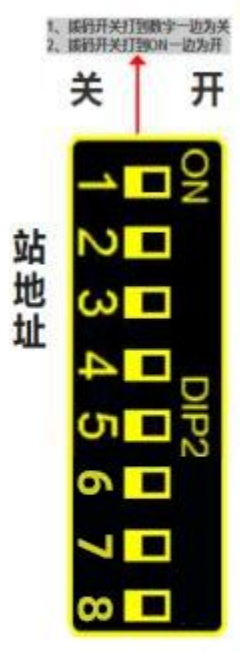

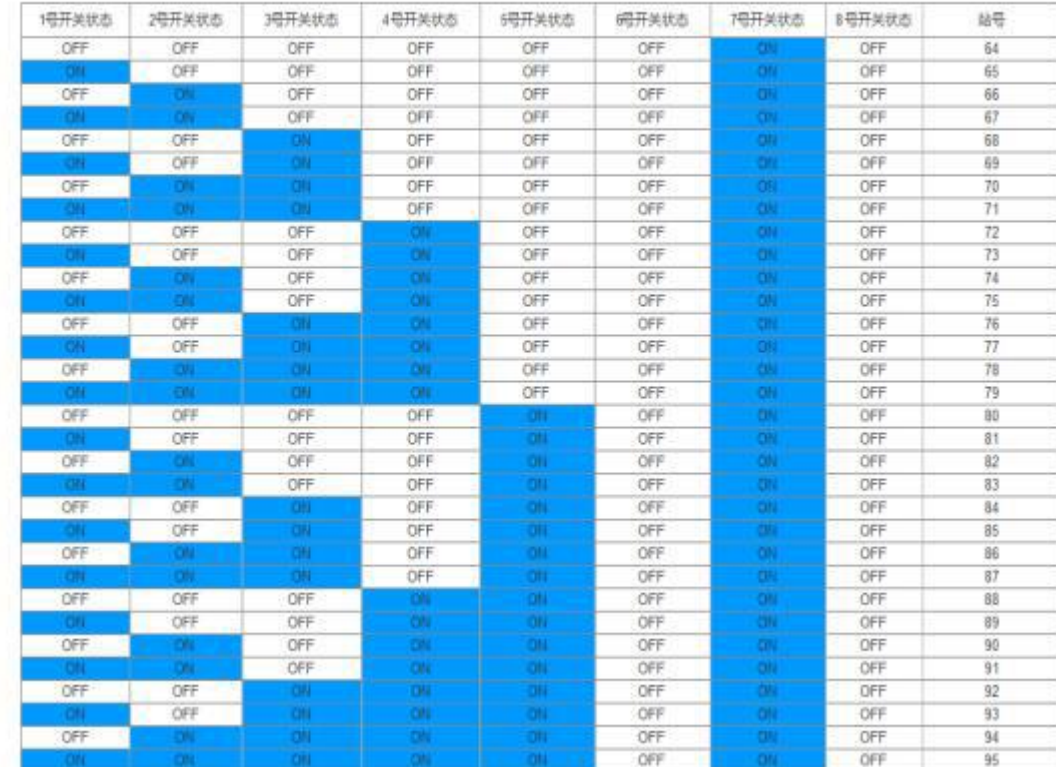

#### 站地址拨码对应JY-MODBUS模块站号表 (64-95)

#### 站地址拨码对应JY-MODBUS模块站号表 (96-127)

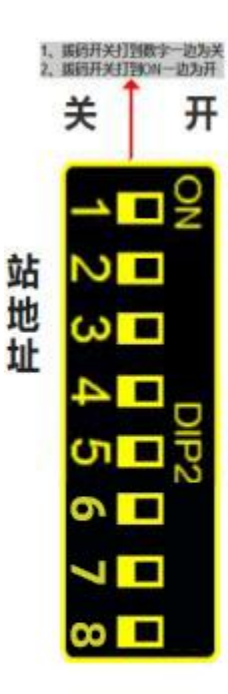

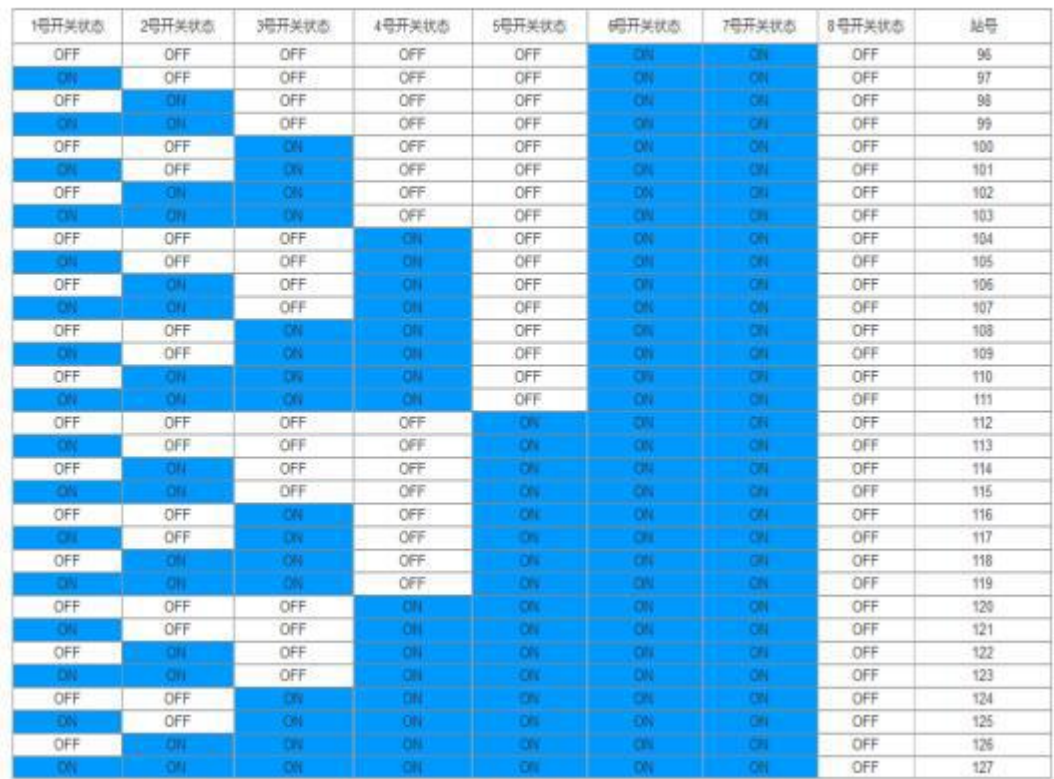

#### 站地址拨码对应JY-MODBUS模块站号表 (128-159)

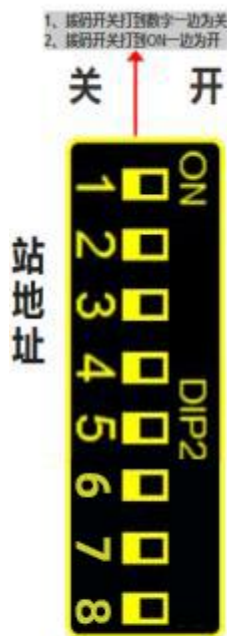

关

 $\overline{ }$ 

站地址

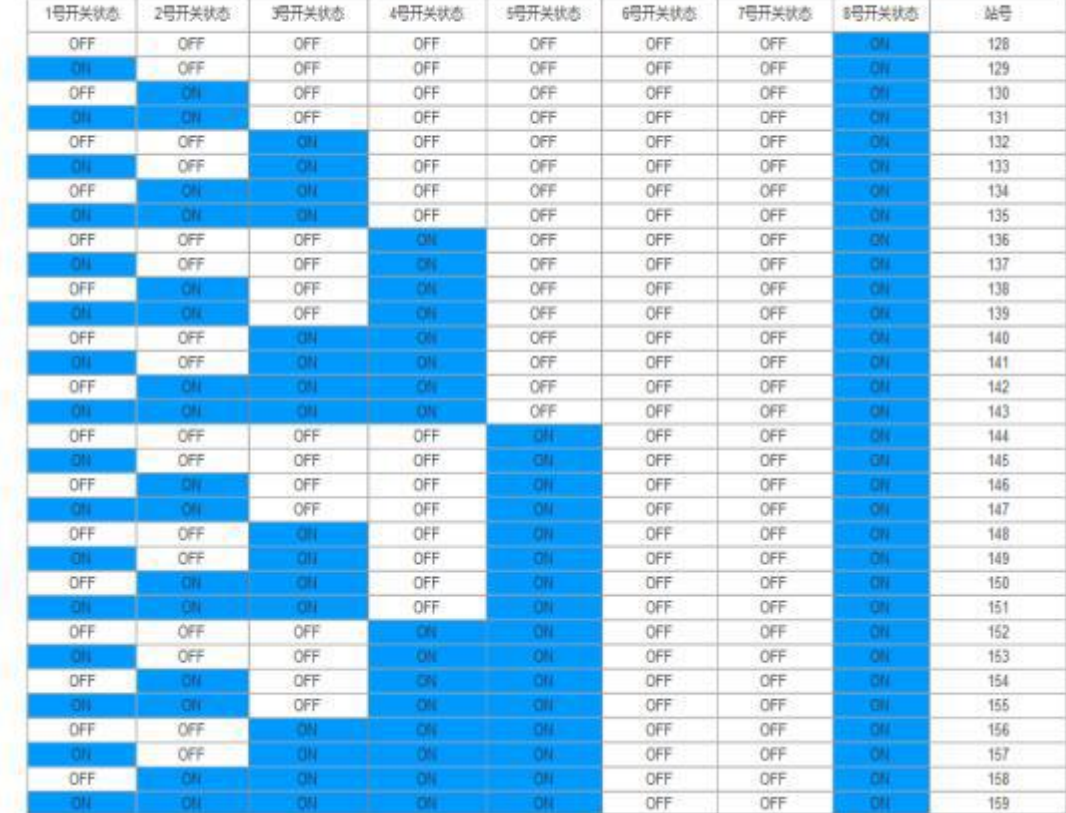

### 站地址拨码对应JY-MODBUS模块站号表 (160-191)

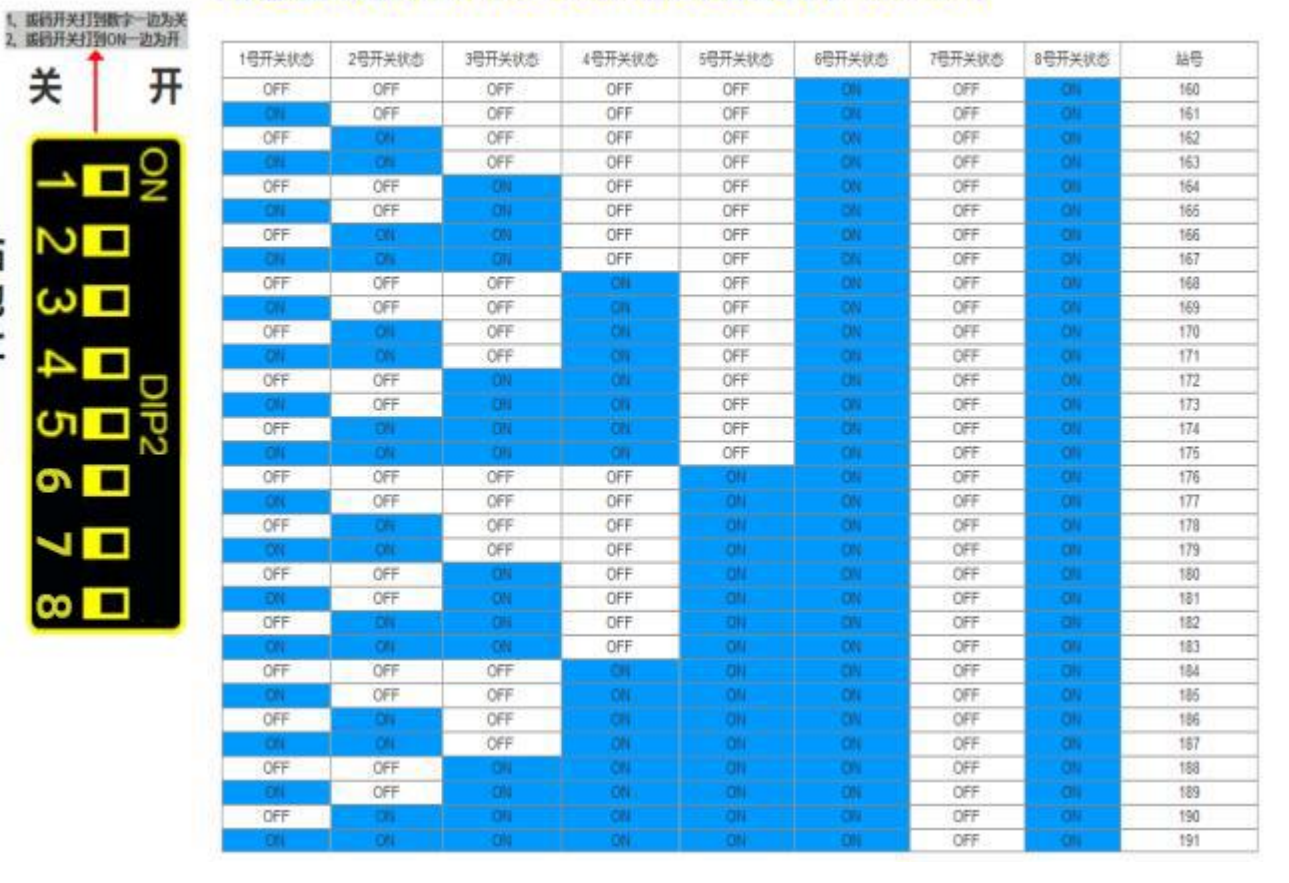

关

 $\omega$ 

站地址

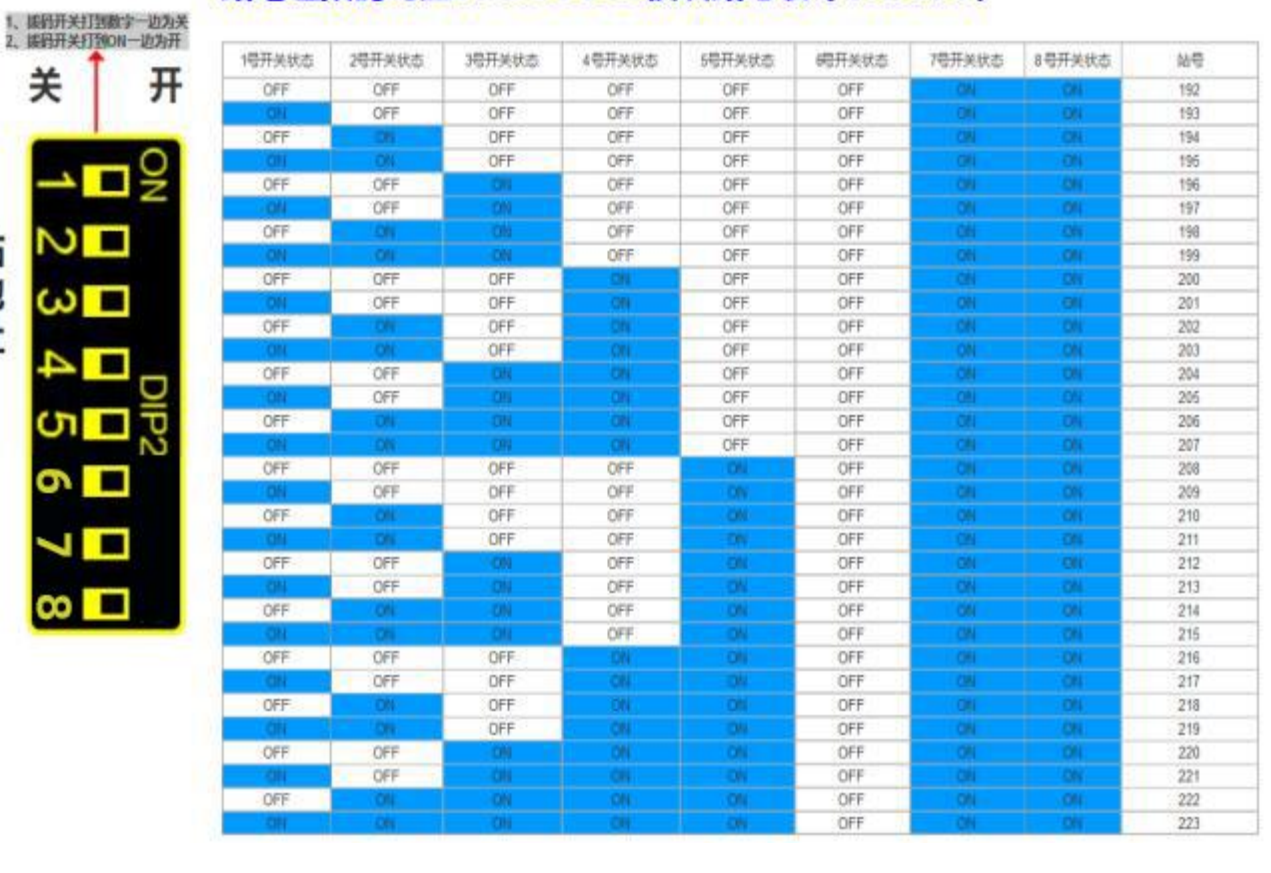

#### 站地址拨码对应JY-MODBUS模块站号表 (192-223)

### 站地址拨码对应JY-MODBUS模块站号表 (224-255)

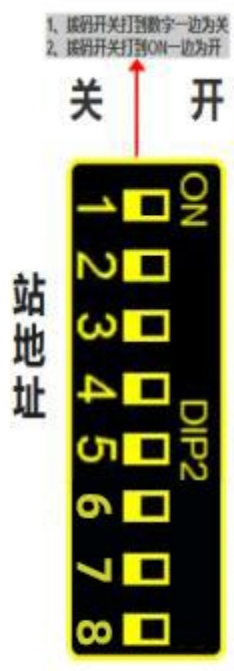

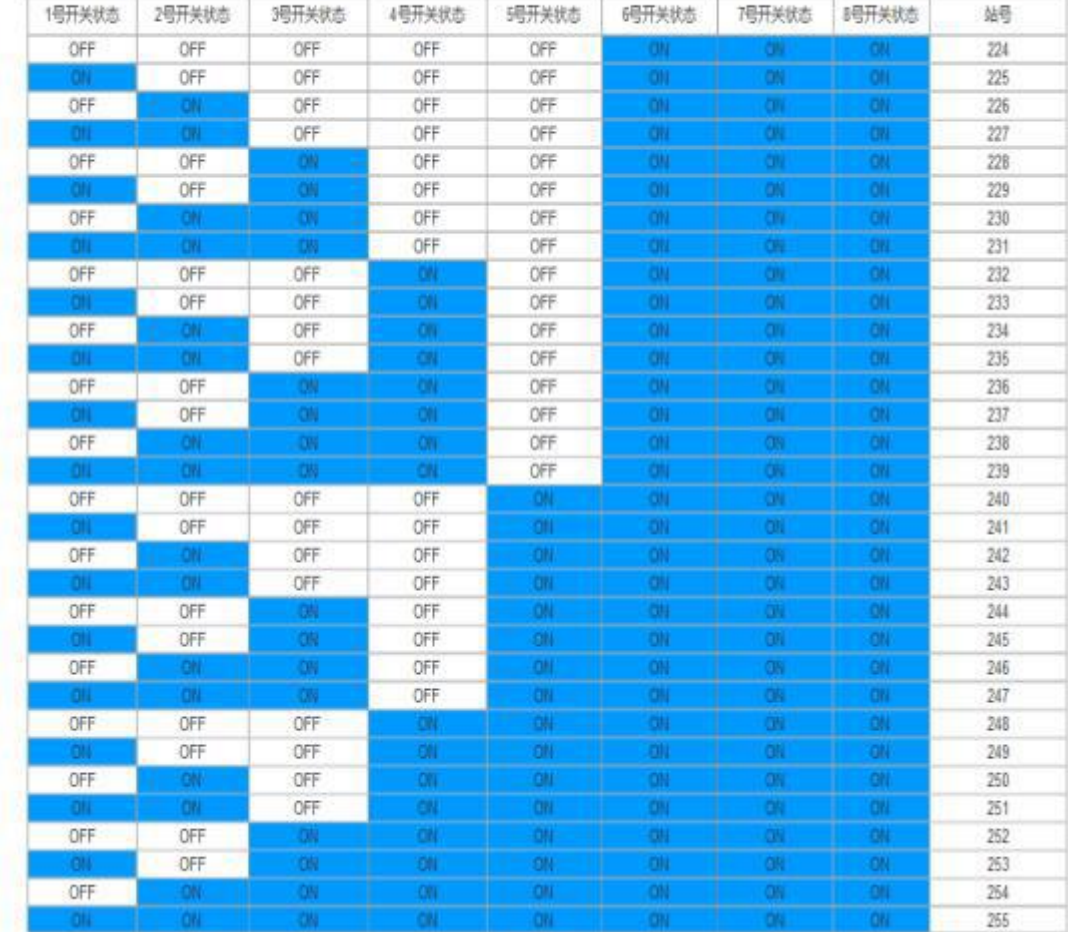

### <span id="page-19-0"></span>**修订历史**

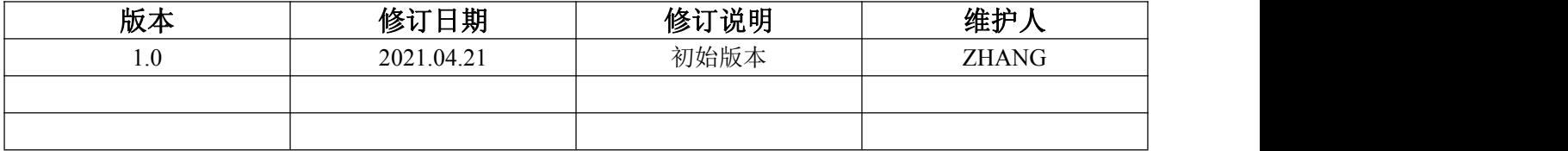

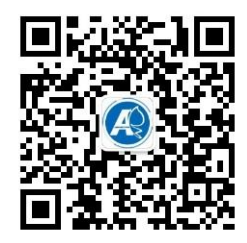

<span id="page-19-1"></span>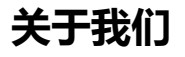

官方网站: <http://amsamotion.com> 邮箱: amx@amsamotion.com 技术热线:4001-522-518 拨 1 销售热线:4001-522-518 拨 2 公司地址:广东省东莞市南城区袁屋边艺展路 9 号兆炫制造园 B 栋 1 楼